# **PERANCANGAN SISTEM INFORMASI PENERIMAAN SANTRI BARU MENGGUNAKAN MODEL WATERFALL**

**Imam Sutoyo**

Program Studi Sistem Informasi Akuntansi Universitas Bina Sarana Informatika www.bsi.ac.id imam.ity@bsi.ac.id

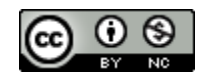

*Abstract— Islamic boarding school student's enrollment (PSB) is a routine administrative activity carried out by Islamic boarding schools at each opening of the new school year. PSB activities carried out using only manual procedures have many obstacles. Therefore, a computer-based information system is needed to overcome these obstacles. This study aims to develop a PSB Information System using the waterfall model. The results of this study are the PSB Information System which can be applied practically in boarding-based educational institutions to overcome the obstacles to manual processing so as to improve the service of data and information to all pesantren stakeholders.*

*Keywords: activity diagram, information system, islamic boarding school, use case diagram, waterfall*

**Abstrak**—Kegiatan Penerimaan Santri Baru (PSB) merupakan kegiatan administrasi rutin yang dilaksanakan oleh pesantren pada setiap pembukaan tahun ajaran baru. Kegiatan PSB yang dilaksanakan hanya menggunakan prosedur manual mengalami banyak kendala. Oleh karena itu, diperlukan sistem informasi berbasis komputer untuk mengatasi kendala-kendala tersebut. Penelitian ini bertujuan untuk mengembangkan Sistem Informasi PSB menggunakan model *waterfall*. Hasil dari penelitian ini adalah Sistem Informasi PSB yang dapat diterapkan secara praktis di lembaga pendidikan berbasis pesantren untuk mengatasi kendala-kendala pada pemrosesan manual sehingga dapat meningkatkan pelayanan data dan informasi kepada seluruh stakeholder pesantren.

**Kata kunci**: *activity diagram, pesantren, sistem informasi, use case diagram, waterfall*

# **PENDAHULUAN**

Administrasi pendidikan merupakan suatu proses yang dilakukan oleh dua orang atau lebih dalam suatu organisasi yang berguna untuk mencapai tujuan dari organisasi tersebut (Sarumaha & Afriansyah, 2019). Kegiatan Penerimaan Santri Baru (PSB) merupakan kegiatan administrasi yang vital pada sebuah pesantren. Melalui kegiatan ini pesantren akan mendapatkan calon santri baru yang akan meneruskan kegiatan pendidikan di pesantren tersebut. Oleh karena itu, kegiatan ini harus dilaksanakan dengan efektif dan efisien untuk meningkatkan pelayanan pesantren kepada seluruh stakeholdernya.

PSB yang dilaksanakan menggunakan prosedur-prosedur manual, seperti penggunaan formulir manual, perekaman data manual, pengarsipan manual dan sebagainya menimbulkan banyak kendala. Proses penerimaan siswa baru yang dilakukan secara manual atau sudah terkomputerisasi tetapi menggunakan Microsoft Office Excel mengakibatkan kekurangan data dan kesalahan (Ramadhani, 2011).

Oleh karena itu, diperlukan sistem informasi berbasis komputer untuk mengatasi kendala-kendala pada administrasi berbasis prosedur-prosedur manual. Konteks penelitian ini adalah pada administrasi di lembaga pendidikan berbasis pesantren, khususnya pada administrasi kegiatan PSB.

Sepanjang pengetahuan kami, penelitian sebelumnya pada permasalahan ini sangat terbatas ruang lingkupnya, misalnya hanya pada sekolah menengah kejuruan (Ramadhani, 2011), sekolah Madrasah Tsanawiyah setingkat SLTP (Yuniva & Ahmad, 2018), dan Sekolah Menengah Pertama (Ningtyas, Badrul, & Sulistyowati, 2018). Paper ini membahas penelitian pada ruang lingkup yang lebih luas dengan sistem yang lebih kompleks, yakni untuk merancang sistem yang akan digunakan oleh sebuah yayasan pendidikan dengan jenjang pendidikan mulai dari TK, SD, MTs, sampai MA.

Tujuan penelitian ini adalah untuk menghasilkan Sistem Informasi PSB yang akan menggantikan prosedur-prosedur manual kegiatan PSB sehingga kegiatan PSB dapat dilaksanakan dengan efektif dan efisien. Model pengembangan sistem yang digunakan adalah *waterfall*.

#### **BAHAN DAN METODE**

Untuk mengembangkan sebuah sistem informasi diperlukan model ilmiah yang menjadi acuan dalam proses pengembangannya. Penelitian ini menggunakan model *waterfall*. *Waterfall* adalah model pengembangan produk yang terurut dan sistematis (Sintawati, 2018). *Waterfall* menyediakan pendekatan alur perangkat lunak secara sekuensial atau terurut (Yuniva & Ahmad, 2018). Urutan model *waterfall* adalah *communication*, *planning*, *modeling*, *construction*, dan terakhir *deployment* (Pressman, 2012).

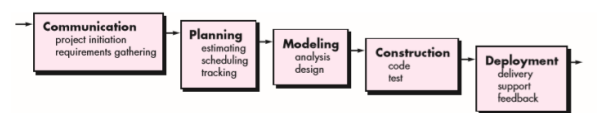

Sumber: (Pressman, 2012)

**Gambar1. Model** *waterfall*

#### 1. *Communication*

Tujuan utama dari tahap ini adalah mendapatkan rincian kebutuhan dari setiap pengguna sistem.

#### 2. *Planning*

Pada tahap ini, rincian kebutuhan sistem pada tahap sebelumnya disusun untuk dikerjakan secara sistematis.

#### 3. *Modeling*

Pada tahap ini dibuat rancangan dari sistem menggunakan diagram, misalnya UML.

# 4. *Construction*

Pada tahap ini, desain yang sudah dibuat pada tahap sebelumnya dibangun menggunakan bahasa pemrograman tertentu. Misalnya menggunakan HTML, PHP, dan Javascript untuk sistem *client server* berbasis website. Untuk databasenya misalnya mengunakan MySQL. Pada tahap ini juga dilaksanakan pengujian untuk menilai apakah sistem sudah dapat berfungsi sesuai spesifikasi kebutuhan dan siap digunakan.

# 5. *Deployment*

Pada tahap ini sistem dipasang untuk digunakan oleh pengguna. Operasional sistem terus dipantau. Masukan dari pengguna diterima untuk dilakukan penyesuaian yang diperlukan.

Sumber data dari penelitian ini terutama berasal dari panitia PSB dan berbagai pihak yang terkait dengan kegiatan tersebut. Sumber data berupa formulir-formulir manual, laporan-laporan manual, dan data-data lainnya pada arsip-arsip manual dari hasil kegiatan PSB yang selama ini telah berialan.

Untuk mengumpulkan data-data tersebut dari sumber-sumbernya, peneliti melakukan kegiatan observasi serta wawancara dengan para pelaku kegiatan PSB tersebut. Tidak hanya itu, peneliti juga mengikuti rapat-rapat koordinasi yang dilaksanakan oleh panitia PSB. Dengan demikian didapatkan gambaran dari kegiatankegiatan dan prosedur-prosedur yang akan dilaksanakan pada PSB.

#### **HASIL DAN PEMBAHASAN**

#### **A. Tahap** *Communication*

Pada tahap ini berdasarkan data-data yang telah dikumpulkan dapat dibuat daftar kebutuhan dari sistem. Sistem akan memiliki dua jenis pengguna, yaitu petugas yang sekaligus admin dan peserta PSB yang mendaftar. Berikut rincian daftar kebutuhan untuk petugas atau admin.

- 1. Melakukan login
- 2. Menginput data registrasi
- 3. Mengelola data registrasi
- 4. Mencetak kartu peserta PSB
- 5. Melihat laporan peserta PSB
- 6. Melihat rekapitulasi dan chart

Berikut rincian daftar kebutuhan untuk peserta PSB.

- 1. Melakukan login
- 2. Menginput data daftar ulang
- 3. Mencetak data daftar ulang

# **B. Tahap** *Planning*

Pada tahap ini, pengerjaan daftar kebutuhan sistem sesuai kebutuhan pengguna direncanakan secara sistematis. Aplikasi untuk petugas dikerjakan lebih dahulu kemudian baru aplikasi untuk peserta PSB. Pengerjaan sistem diharapkan tidak menyimpang jauh dari perencanan ini.

# **C. Tahap** *Modeling*

Untuk menggambarkan rancangan dari sistem digunakan UML. UML adalah bahasa permodelan yang melingkupi area domain penerapan yang sangat luas untuk perancangan penelitian-penelitian permasalahan-permasalahan ilmiah (Al-shabi, 2013). Desain dari sistem digambarkan menggunakan diagram use case dan diagram activity. Diagram use case adalah satu set skenario yang menjelaskan seluruh interaksi yang terjadi antara para pengguna sistem dengan sistem (Kandel & Hassan, 2010). Diagram activity merupakan diagram sejenis flowchart yang menggambarkan aliran kendali secara sistematis langkah demi langkah yang terurut (Al-shabi, 2013). Pada UML, Diagram activity digunakan untuk menggambarkan urutan kegiatan-kegiatan (Kandel & Hassan, 2010).

Diagram use case menggambarkan seluruh kegiatan yang dapat dilaksanakan oleh seluruh actor pada sistem, seperti melakukan login

# **INTI NUSA MANDIRI VOL. 14. NO. 1 AGUSTUS** 2019

ke sistem, memasukkan data ke dalam sistem, melihat informasi dari sistem, dan sebagainya. Berikut Diagram use case untuk petugas PSB.

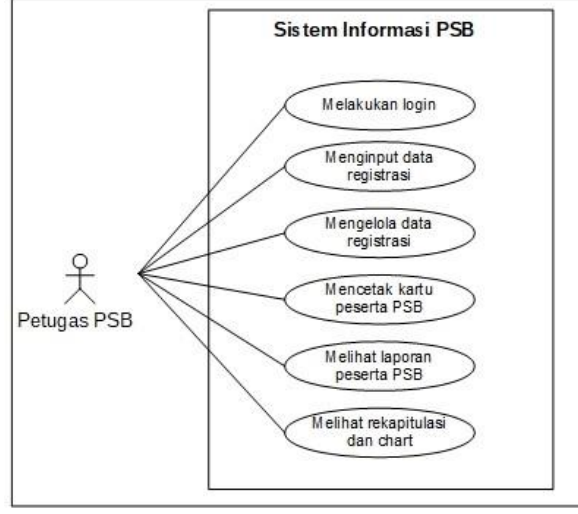

Sumber: (Sutoyo, 2019) **Gambar2. Use case petugas PSB**

Diagram use case pada gambar 2 menggambarkan use case petugas PSB. Use case tersebut menggambarkan interaksi petugas PSB terhadap sistem sesuai dengan daftar kebutuhan yang telah dipaparkan pada tahap sebelumnya. Untuk use case peserta PSB diberikan pada diagram berikut ini.

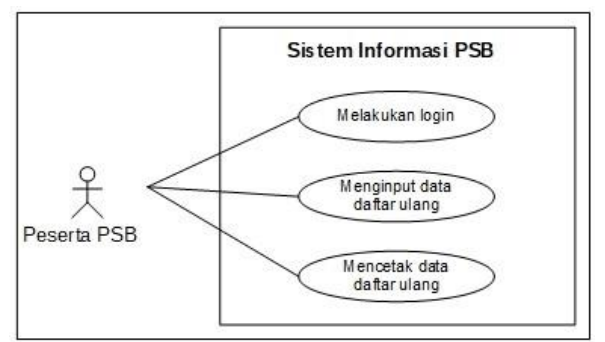

Sumber: (Sutoyo, 2019) **Gambar3. Use case peserta PSB**

Diagram use case pada gambar 3 menggambarkan use case peserta PSB. Use case tersebut menggambarkan interaksi peserta PSB terhadap sistem sesuai dengan daftar kebutuhan yang telah dipaparkan pada tahap sebelumnya. Selanjutnya, untuk alur penggunaan sistem yang dilakukan pengguna dapat digambarkan menggunakan diagram activity pada gambar 4 menggambarkan alur yang dimulai dari petugas melakukan login. Setelah petugas berhasil login maka sistem akan menampilkan formulir registrasi.

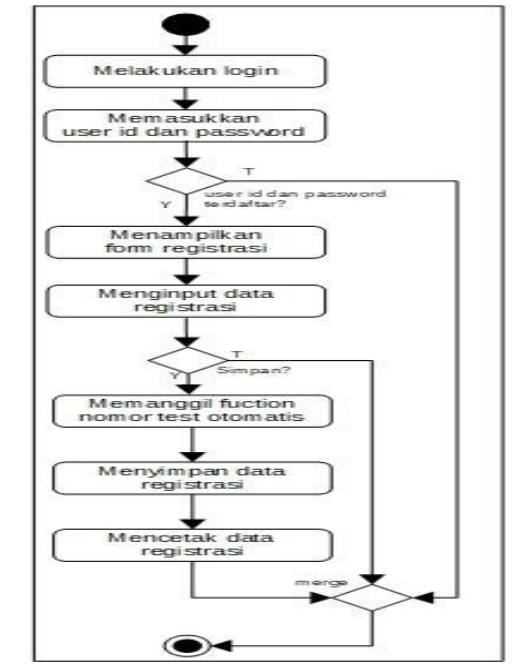

Sumber: (Sutoyo, 2019) **Gambar4. Diagram activity registrasi**

Petugas selanjutnya menginput data-data peserta PSB. Setelah petugas mengklik simpan maka sistem akan menentukan nomor test bagi peserta tersebut dan menyimpan seluruh data. Selanjutnya sistem akan mencetak kartu peserta pada layar untuk kemudian bisa dicetak oleh petugas. Setelah petugas mencetak kartu peserta selanjutnya diberikan kepada peserta PSB maka selesailah prosedur registrasi.

Untuk administrasi data-data peserta yang sudah masuk dapat digambarkan pada diagram activity berikut ini.

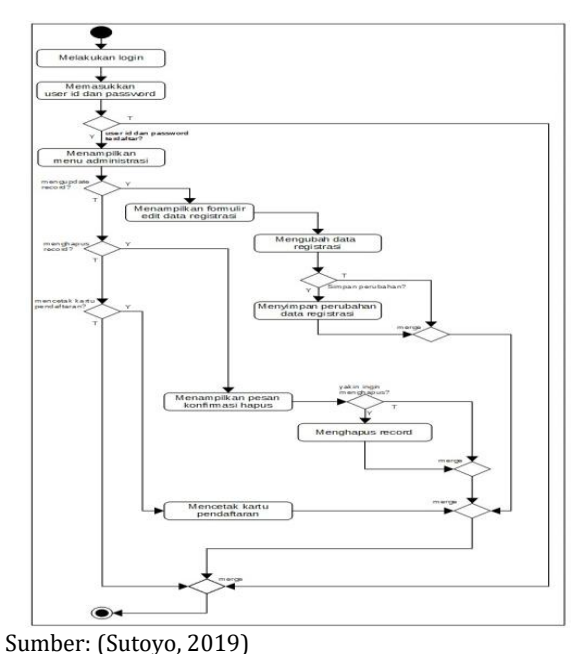

**Gambar5. Diagram activity administrasi**

Diagram activity pada gambar 5 menggambarkan alur administrasi data-data peserta PSB. Setelah petugas berhasil login maka sistem akan menampilkan menu utama yang salah satu menunya adalah administrasi. Saat petugas mengklik menu administrasi maka sistem akan menampilkan daftar peserta PSB dalam bentuk tabel.

Pada setiap baris record dari tabel daftar peserta PSB tersebut disediakan menu edit, delete, dan cetak. Menu edit berfungsi untuk mengupdate record. Saat menu update diklik maka sistem akan menampilkan formulir edit record. Formulir edit record ini serupa dengan formulir input data registrasi, bedanya formulir ini tampil dalam keadaan sudah terisi dengan data-data sesuai record yang akan diupdate datanya. Untuk mengupdate record petugas dapat merubah data pada kolom yang sesuai kemudian klik tombol update maka sistem akan mengupdate record tersebut.

Menu selanjutnya adalah delete. Melalui menu ini petugas dapat menghapus record data registrasi peserta PSB. Sebelum sistem memangil fungsi untuk menghapus record, sistem akan memberikan dialog konfirmasi terlebih dahulu. Hanya setelah petugas mengkonfirmasi baru record akan dihapus. Menu selanjutnya adalah menu cetak. Melalui menu ini petugas dapat mencetak kartu pendaftaran untuk diberikan kepada peserta PSB.

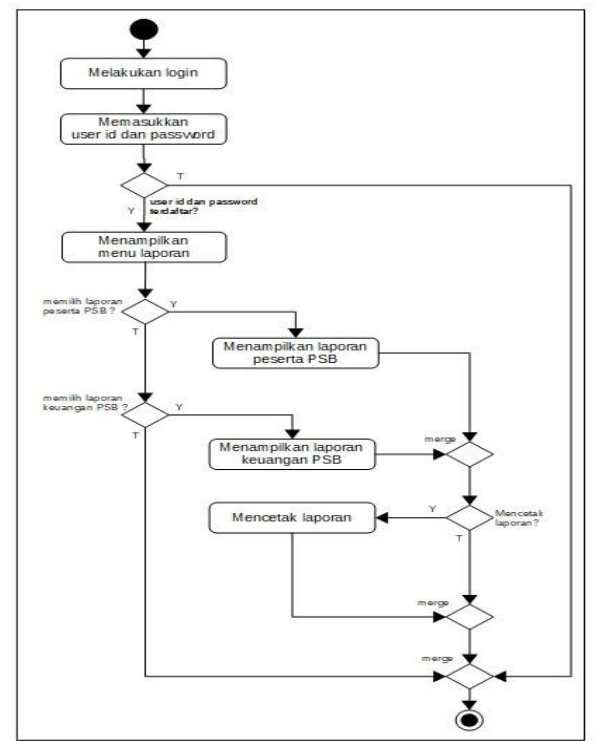

Sumber: (Sutoyo, 2019) **Gambar6. Diagram activity laporan**

Diagram activity pada gambar 6 menggambarkan alur untuk melihat laporan. Setelah berhasil login kemudian memilih menu laporan, petugas dapat memilih laporan yang ingin ditampilkan. Ada laporan daftar peserta PSB yang telah terdaftar dan ada laporan jumlah uang yang dibayarkan oleh peserta berikut jumlah totalnya. Setelah laporan tampil maka petugas bisa memilih untuk mencetaknya.

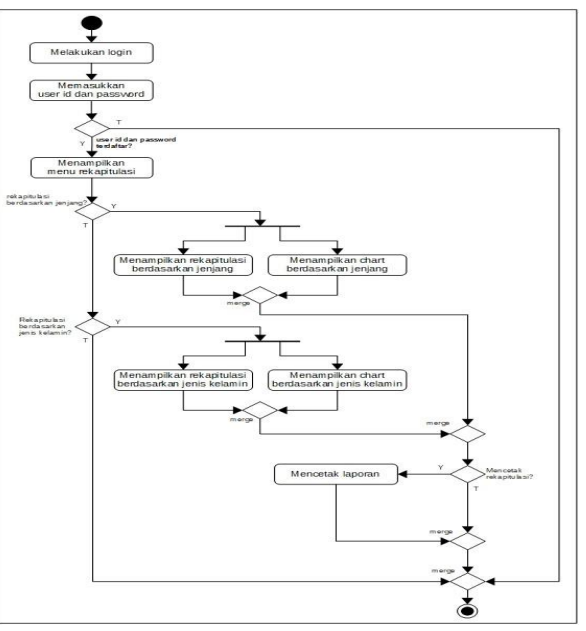

Sumber: (Sutoyo, 2019) **Gambar7. Diagram activity rekapitulasi**

Diagram activity pada gambar 7 menggambarkan alur untuk melihat rekapitulasi. Setelah berhasil login kemudian memilih menu rekapitulasi, petugas dapat memilih rekapitulasi yang ingin ditampilkan. Ada dua jenis rekapitulasi, yaitu rekapitulasi berdasarkan jenjang dan rekapitulasi berdasarkan jenis kelamin.

Pada tanggal yang telah ditetapkan, para peserta akan mengikuti ujian masuk. Setelah ujian masuk selesai, panitia PSB akan mengadakan rapat kelulusan. Dalam rapat ini akan diputuskan daftar peserta yang dinyatakan lulus. Daftar ini kemudian akan diumumkan secara resmi menggunakan surat keputusan dari pesantren. Pengumuman resmi ini selanjutnya akan diupload di situs web resmi pesantren dan di tempel di papan informasi pesantren pada tanggal yang telah ditentukan.

Bagi peserta yang dinyatakan lulus dapat lansung melakukan daftar ulang sedangkan yang dinyatakan tidak lulus dapat mengikuti pendaftaran pada gelombang berikutnya jika kuota masih tersedia.

# **INTI NUSA MANDIRI VOL. 14. NO. 1 AGUSTUS** 2019

Pada saat daftar ulang inilah peserta PSB mengakses sistem yang alurnya seperti pada gambar 8 berikut.

Ŧ Melakukan login asukkan<br>an password .<br>verid dan pas<br>mistro? Menyimpan biodata igis<br>Fo .<br>Itak icili

Sumber: (Sutoyo, 2019) **Gambar8. Diagram activity daftar ulang**

Diagram activity pada gambar menggambarkan alur prosedur daftar ulang. Peserta dapat login menggunakan user id dan password yang tertera pada kartu peserta mereka. Setelah login berhasil, peserta menginput data secara bertahap, mulai dari menginput biodata, data kontak, dan terakhir domisili. Setelah selesai, maka seluruh data yang telah diinput akan tampil untuk kemudian dapat dicetak.

#### **D. Tahap** *Construction*

Berdasarkan rancangan menggunakan UML, selanjutnya dapat dibuat kode programnya. Untuk tampilan awal saat pengguna membuka aplikasi ditampilkan formulir login. Formulir login ini adalah pintu masuk bagi pengguna untuk mengakses sistem. Hanya pengguna yang memiliki account yang sah yang diperbolehkan mengakses sistem. Account yang sah yang terdiri dari tiga komponen, yaitu user id, password, dan level. Tampilan formulir login untuk petugas dan peserta

sama persis. Mereka dibedakan oleh level yang terkait dengan account mereka.

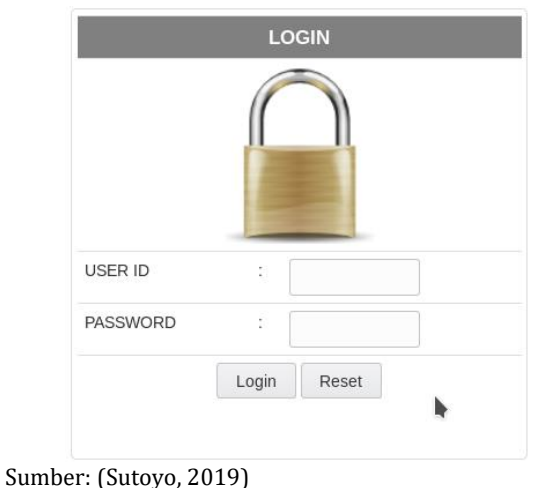

**Gambar9. Formulir login**

Untuk otentikasi pengguna digunakan form yang hanya berisi dua isian yaitu user id dan password. Level pengguna sudah disimpan di database sesuai dengan user id dan password sehingga pengguna tidak perlu mengisinya. Jika berhasil diotentikasi maka pengguna akan diarahkan ke aplikasi yang sesuai.

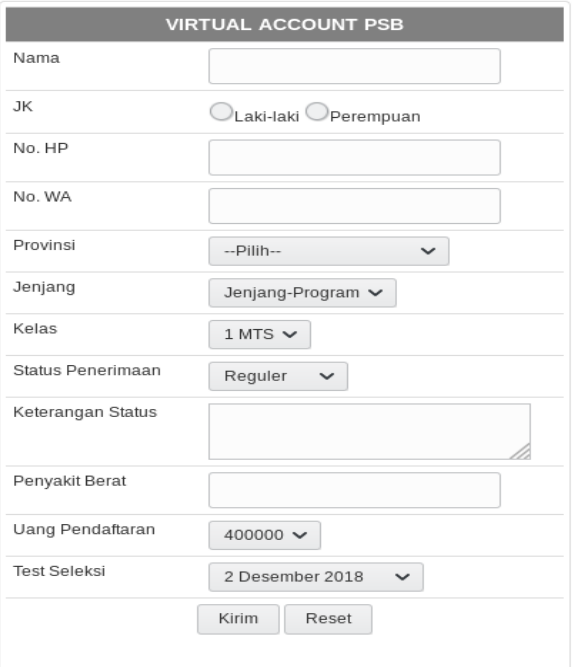

# Sumber: (Sutoyo, 2019) **Gambar10. Formulir input registrasi**

Formulir input registrasi ditujukan untuk menginput data-data pokok yang diperlukan untuk kebutuhan ujian masuk. Formulir ini dirancang sesederhana mungkin untuk mempercepat proses pendaftaran. Untuk data-data yang lengkap maka

akan diinput pada saat daftar ulang bagi peserta yang telah dinyatakan lulus.

Setelah peserta nantinya resmi dinyatakan lulus, untuk syarat melakukan pembayaran daftar ulang agar resmi terdaftar sebagai santri baru, mereka harus melakukan input data terlebih dahulu untuk melengkapi data-data yang telah mereka input saat registrasi. Sebagian data yang sudah diinputkan melalui formulir registrasi dapat lansung digunakan, yakni tidak perlu diinput lagi.

Para peserta yang dinyatakan lulus harus melengkapi beberapa formulir lagi. Formulirformulir ini dirancang dengan menyesuaikan data yang diperlukan untuk keperluan pelaporan kepada dinas pendidikan. Berikut rancangan formulir ini.

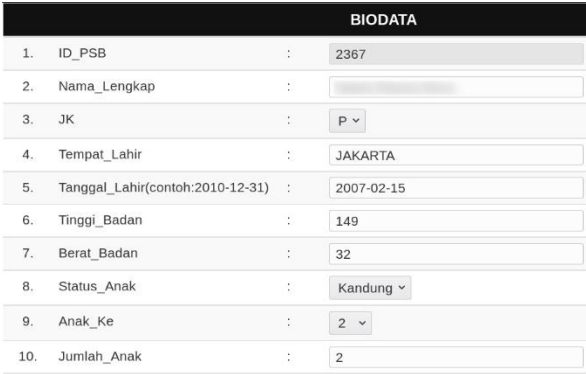

Sumber: (Sutoyo, 2019)

#### **Gambar11. Formulir input biodata**

Gambar 11 adalah rancangan formulir input biodata. Pada saat registrasi, pendaftar sudah mengisi nama dan jenis kelamin. Data yang sudah diinput tersebut akan tampil pada formulir ini setelah peserta berhasil login menggunakan user id dan password yang telah diberikan pada saat registrasi. Disini peserta tinggal melengkapi data tempat dan tanggal lahir dan seterusnya.

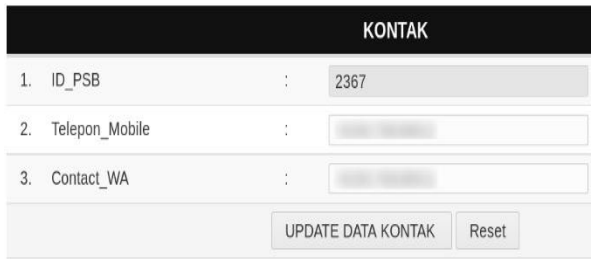

Sumber: (Sutoyo, 2019)

#### **Gambar12. Formulir input kontak**

Gambar 12 adalah rancangan formulir input kontak. Pada saat registrasi, pendaftar sudah mengisi kedua jenis kontak yang diperlukan. Data yang sudah diinput tersebut akan tampil pada formulir ini. Disini peserta dapat mengupdate

nomor kontak yang telah diinput pada saat registrasi jika ada perubahan.

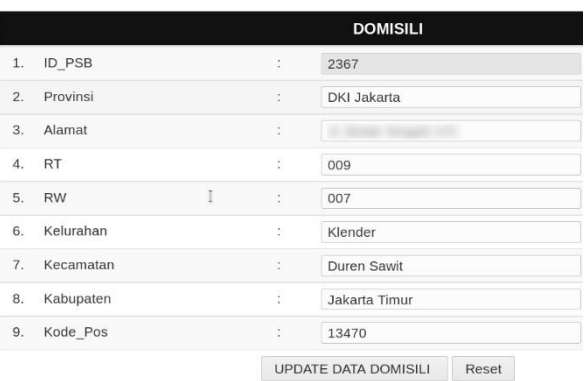

#### Sumber: (Sutoyo, 2019)

#### **Gambar13. Formulir input domisili**

Gambar 13 adalah rancangan formulir input domisili. Pada saat registrasi, pendaftar baru mengisi data provinsi. Disini peserta harus melengkapi data domisili dengan detail. Data domisili dibuat dengan perincian yang cukup detail agar nantinya data tersebut dapat diklasifikasikan dengan rinci untuk keperluan analisis data sebaran pendaftar yang lebih detail. Analisa data sebaran ini sangat penting untuk memahami pola domisili asal peserta PSB. Dari hasil analisa ini nantinya dapat dikembangkan strategi promosi programprogram pendidikan yang diadakan pesantren.

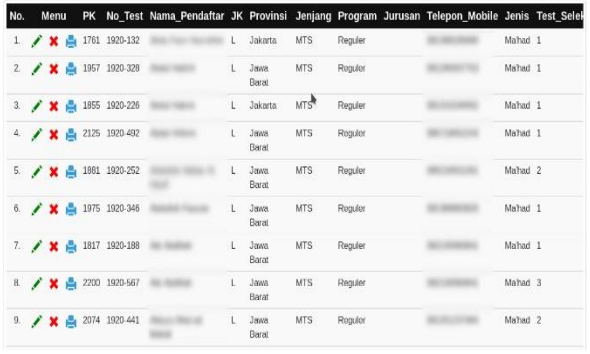

Sumber: (Sutoyo, 2019)

#### **Gambar14. Administrasi record**

Administrasi record digunakan untuk manajemen record peserta PSB yang telah diinput. Ada tiga menu yang disediakan, yaitu edit, delete, dan cetak. Edit digunakan untuk mengubah record jika ada kesalahan atau perubahan pada record yang tersimpan. Delete digunakan untuk menghapus record. Cetak digunakan untuk mencetak kartu peserta PSB. Sebenarnya, kartu peserta lansung dicetak oleh sistem pada saat input data registrasi, namun jika ada perubahan data maka kartu bisa dicetak melalui menu cetak ini. Rancangan kartu peserta PSB ditunjukkan pada gambar 15 berikut ini.

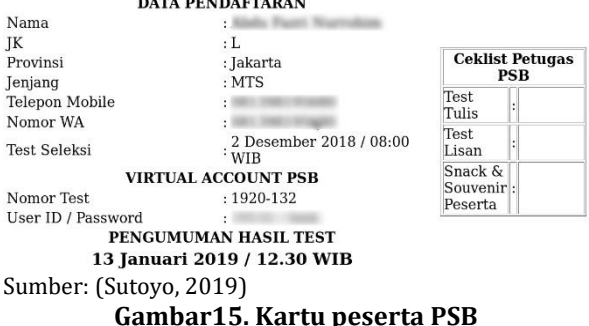

Kartu peserta PSB yang diberikan kepada peserta PSB, selain berfungsi sebagai bukti pendaftaran juga memiliki beberapa fungsi. Pertama, kartu tersebut digunakan pada saat ujian masuk. Kedua, kartu tersebut digunakan untuk mengambil snack dan souvenir. Ketiga, kartu tersebut digunakan untuk melakukan daftar ulang jika peserta telah dinyatakan lulus ujian masuk.

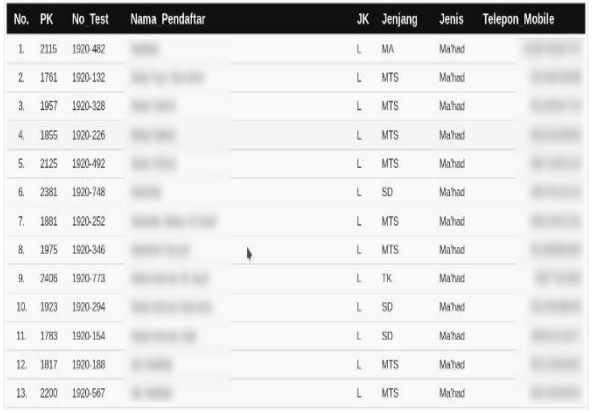

Sumber: (Sutoyo, 2019)

#### **Gambar16. Output laporan peserta**

Gambar 16 merupakan rancangan laporan peserta PSB yang telah terdaftar untuk mengikuti ujian masuk. Format laporan ini nantinya akan dibuat menjadi beberapa laporan berdasarkan kriteria-kriteria tertentu, misalnya berdasarkan jenis kelamin, jenjang pendaftaran, daerah asal peserta, dan sebagainya.

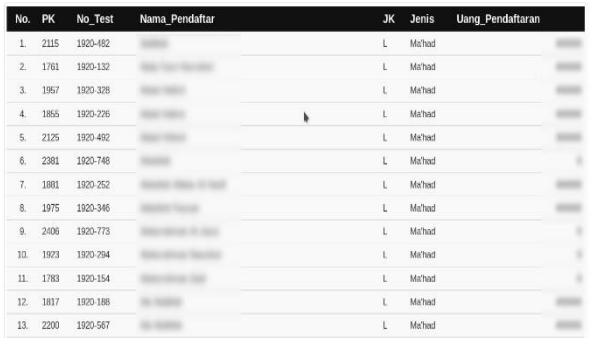

Sumber: (Sutoyo, 2019)

**Gambar17. Output laporan keuangan**

Laporan lain yang sangat penting adalah laporan keuangan seperti pada gambar 17. Format laporan ini serupa dengan laporan sebelumnya, bedanya disini dilaporkan berapa biaya yang telah dibayarkan oleh masing-masing pendaftar. Hal ini dikarenakan tidak semua pendaftar membayar biaya yang sama besarnya. Ada diantara mereka yang meminta keringanan.

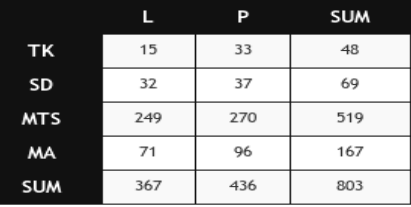

Sumber: (Sutoyo, 2019)

**Gambar18. Output rekapitulasi peserta PSB**

Gambar 18 adalah rancangan rekapitulasi peserta PSB. Untuk baris diisi setiap jenjang yang dibuka sedangkan untuk kolomnya diisi klasifikasi berdasarkan jenis kelamin. Dari rekapitulasi ini dapat terlihat tidak hanya jumlah total peserta seluruhnya dan untuk tiap jenjangnya namun juga jumlah detailnya untuk kedua jenis kelamin. Untuk mendapatkan gambaran yang lebih mudah dari perbandingan yang ditunjukkan oleh rekapitulasi ini maka dapat dibuatkan chart sebagai berikut.

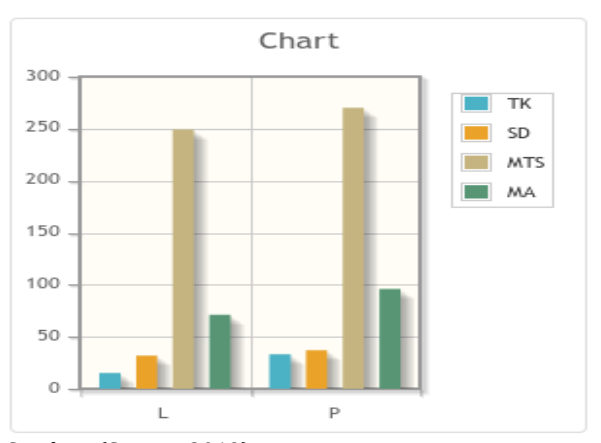

Sumber: (Sutoyo, 2019) **Gambar19. Chart rekapitulasi jenis kelamin**

Dengan penggunaan chart seperti pada gambar 19 menjadi lebih mudah untuk memahami rekapitulasi pada gambar 18. Tidak hanya terlihat jelas jenjang pendidikan mana yang paling besar jumlah pesertanya, namun juga perbandingan jenis kelamin untuk tiap jenjang pendidikan tersebut.

Untuk menyempurnakan pemahaman atas informasi yang disajikan melalui rekapitulasi dan chart diperlukan menyajikan informasi tersebut dengan sudut pandang yang berlawanan. Berikut

ini penyajian dengan menukar posisi kedua variable pada informasi.

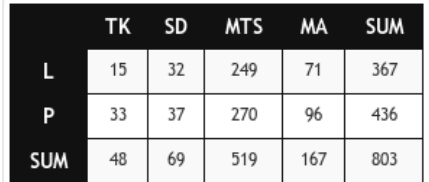

Sumber: (Sutoyo, 2019)

#### **Gambar20. Rekapitulasi berdasarkan jenis kelamin**

Gambar 20 menunjukkan rekapitulasi dengan menjadikan jenis kelamin sebagai baris dan jenjang sebagai kolom. Chart untuk rekapitulasi ini diberikan pada gambar 21 berikut.

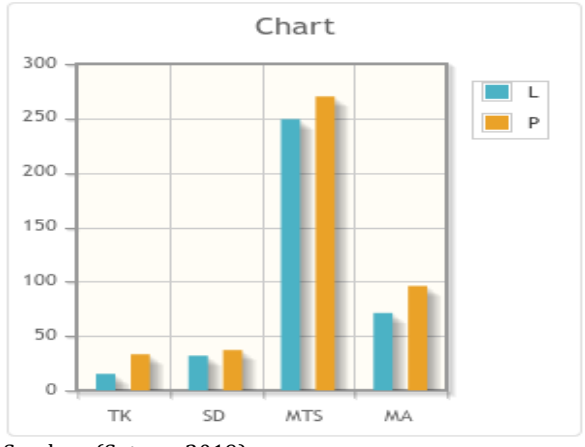

Sumber: (Sutoyo, 2019)

**Gambar21. Chart rekapitulasi jenjang**

#### **E. Tahap** *Deployment*

Pada tahap ini, sistem diujicoba dahulu oleh peneliti kemudian baru diujicobakan kepada para petugas. Petugas menguji satu siklus prosedur registrasi mulai dari login, menginput data-data registrasi, hingga mencetak kartu peserta.

Selanjutnya, sistem telah digunakan untuk kegiatan penerimaan santri baru di sebuah pesantren dengan mendapatkan pemantauan. Saat ada kendala maka segera dapat dilakukan update terhadap sistem.

#### **KESIMPULAN**

Dari penelitian yang telah dilaksanakan dapat disimpulkan bahwasanya Sistem Informasi PSB dapat menggantikan prosedur-prosedur manual pada kegiatan PSB. Dengan demikian, kendala-kendala pada kegiatan PSB dapat teratasi. Selanjutnya, sistem yang telah dipaparkan pada penelitian ini dapat dikembangkan untuk membangun Sistem Informasi PSB yang dapat

diterapkan di lembaga-lembaga pendidikan berbasis pesantren.

#### **REFERENSI**

- Al-shabi, M. (2013). UML Modeling for General Educational Services in KSA integrated with GIS. *IJCSI International Journal of Computer Science Issues*, *10*(2), 272–279.
- Kandel, M., & Hassan, A. E. (2010). UML ANALYSIS FOR QUALITY ASSURANCE MANAGEMENT SYSTEM FOR HIGHER EDUCATION. *International Journal of Engineering Science and Technology*, *2*(4), 417–432.
- Ningtyas, D. A., Badrul, M., & Sulistyowati, D. N. (2018). Sistem Informasi Penerimaan Peserta Didik Baru Pada Smp Ar-Ridha Jakarta. *Techno Nusa Mandiri*, *Vol 15*(1), No. 1.
- Pressman, R. S. (2012). *Software-Engineering 7th ED by Roger S. Pressman*. *Software Engineering A Practitioner's Approach*.
- Ramadhani, N. A. Y. (2011). Pembangunan Sistem Informasi Penerimaan Siswa Baru Di Sekolah Menengah Kejuruan Al-Irsyad Tegal. *Speed - Sentra Penelitian Engineering Dan Edukasi*, *3*(3).
- Sarumaha, D. R., & Afriansyah, H. (2019). Administrasi Peserta Didik. *INA-Rxiv*, 1–4. https://doi.org/https://doi.org/10.31227/os f.io/7qf2g
- Sintawati, I. D. (2018). Pengenalan Bahasa Sunda Berbasis Multimedia Interaktif Dengan Metode Waterfall. *Paradigma*, *XX*(1), 78–85.
- Sutoyo, I. (2019). *Laporan Akhir Penelitian Mandiri*. Bekasi.
- Yuniva, I., & Ahmad, S. (2018). Pendekatan Model Waterfall Dalam Perancangan Web Sistem Informasi Penerimaan Siswa Baru Menggunakan Framework Bootstrap. *Paradigma*, *20*(1), 59–64.